**DClock**

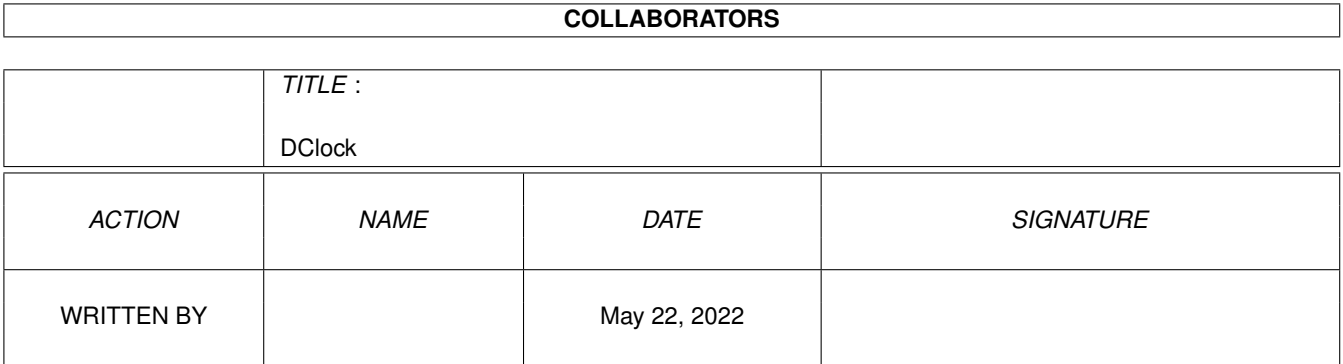

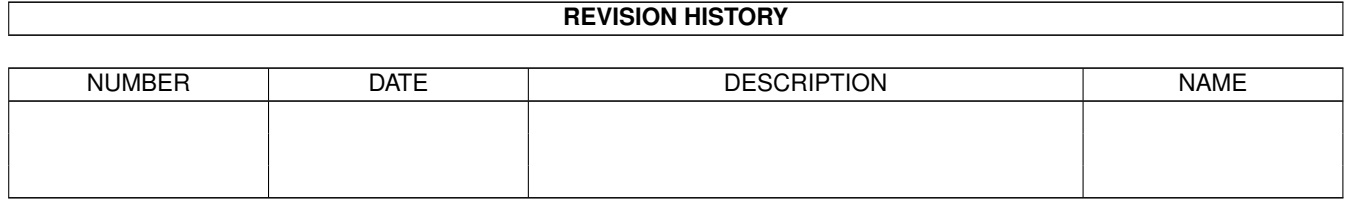

# **Contents**

#### 1 DClock [1](#page-3-0)

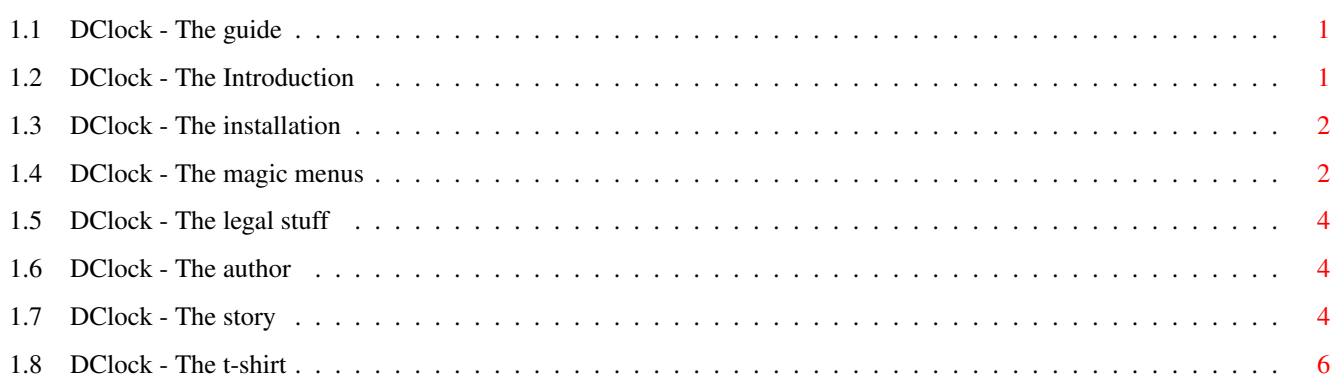

### <span id="page-3-0"></span>**Chapter 1**

## **DClock**

### <span id="page-3-1"></span>**1.1 DClock - The guide**

```
DClock V1.5 - The ultimate, menu driven Workbench-Clock
=======================================================
Table of Contents
-----------------
             Introduction
             DClock - The introduction
             Installation
             DClock - The installation
             Menus
             DClock - The magic menus
             Legalities
             DClock - The legal stuff
             Author Info
             DClock - The author
             History
             DClock - The story
             Commercial
             DClock - The t-shirt
```
#### <span id="page-3-2"></span>**1.2 DClock - The Introduction**

Introduction ------------

DClock is a digital clock program for the Amiga Workbench. Features include:

- DClock has it's own small window which can be placed anywhere on the Workbench screen.
- DClock comes with a completely menu-driven GUI. No commandline options are necessary.
- Timer and alarm clock function with the ability to run user-defined Shell commands (including ARexxscripts if you use the RX command, and Shell-scripts with the Execute command).
- Date function
- Fore- and background colors of the window are userdefineable.
- All settings can be saved and will automatically be loaded upon startup. This includes the position of the DClock window, the colors, and the settings of the alarm clock.

#### <span id="page-4-0"></span>**1.3 DClock - The installation**

Requirements and Installation -----------------------------

DClock makes use of the reqtools.library, which is not part of this distribution. It is available on Aminet or on the Amiga software library (fish) disks. Thanks to Nico Francois for his great product. You need Kickstart 2.04+ to be able to run DClock. If DClock immediately returns after startup, check whether you have

> Kickstart V37+ reqtools.library V38+ a public screen called 'Workbench' enough free memory

Installation is very simple: Simply drag the DClock icon to the WBStartup drawer of your system partition/disk or to any other drawer, if you don't want DClock to be started automatically after booting.

#### <span id="page-4-1"></span>**1.4 DClock - The magic menus**

------------

DClock Menus

While the DClock window is active, you can select the following menu items: DClock menu: Seconds (toggle) : Display seconds on/off 24H (toggle) : Toggle between 24 hour mode or 12 hour AM/PM mode, and, if Date is on, between DD.MM.YYYY and MM.DD.YYYY Date (toggle) : Turn date on/off Alarm on (toggle): Turn alarm function on/off Timer on (toggle): Turn timer function on/off Set alarm clock : Set the alarm time Set timer : Set the timer Alarm command : Enter a Shell-command which will be executed when the alarm went off. RUN your command if if it takes longer and you don't want to block out the GUI. Timer command : dito for the timer. Save Preferences : Save all the settings to ENVARC:DClock.prefs About... : Information about The Author Quit : Call the Terminator Window menu: Foreground Color : Set the foreground (text) color Background Color : Set the background color (who would have guessed...) Dragbar (toggle) : Turn the window dragbar and title on and off. The state of the checkmark will be saved in the preferences file. Activate (toggle): Activate DClock window after startup/ reopen.

When you select 'Save Preferences' from the Project menu, the state of the alarm clock will be saved, too. The alarm will then be automatically turned on after startup (if it was on when you saved the prefs, off course). I e.g. set the alarm to 1.00 AM, switched it on and selected 'Save preferences'. I now get reminded every day that it's time to go to bed without having to set the alarm again and again.

#### <span id="page-6-0"></span>**1.5 DClock - The legal stuff**

Legal section -------------

This program is Freely Distributable, as opposed to Public Domain. Permission is given to freely distribute this program provided no fee is charged, and this documentation file is included with the program. All rights reserved.

(c) 1994 by Karl Lukas

#### <span id="page-6-1"></span>**1.6 DClock - The author**

Info about the author --------------------- Send bug reports, compliments and such to kalle@gis.geogr.unizh.ch Send postcards, money and other gifts to Karl Lukas Konradstr. 51 CH-8005 Zuerich/Switzerland These addresses are valid until Feb. 1995. Send snail mail to Karl Lukas Hinterzweienstr. 91 CH-4132 Muttenz after this date. I don't know if I'll have an email account by then  $:$  ( (God, how can one live without?) Send threatening letters, letter bombs a.s.o. to NIL:

#### <span id="page-6-2"></span>**1.7 DClock - The story**

History ------- V1.0 Apr 1994 o Initial release V1.1 Jun 1994 o DClock now runs three independent tasks: - User interface (DClock) - Updating of the DClock window, timer etc. (DClockTask) - display information when alarm went off or timer is finished (DClockInfo). Advantage: Clock and timer won't be stopped temporarily while a window/requester is open. You can get informed now when the timer/alarm went off while a window/requester is open. o Bug: The alarm and timer symbols were drawn with incorrect offsets, so that the display got messed if big screen fonts were used. o The settings are now stored in ENVARC:DClock.prefs You can copy your old DClock.prefs file from S: to ENVARC: if you want to use your old settings. V1.2 Nov 1994 o You can now enter a Shell command, which will be executed when the alarm or the timer went off. The command can be saved to the preferences file. If you don't want to execute a command, just enter an empty string. o The current time is now displayed with two digits in the alarm/timer requester (i.e. 18:08:12 instead of 18:8:12). Hey, there is an ANSI function for this. Why didn't anybody tell me? ;) o You can now turn the titlebar and dragbar off with the menu option "Dragbar". Off course you cannot move the window anymore when the dragbar is turned off. You can save the state of the "Dragbar" menu item to the preferences. THIS ONLY TAKES EFFECT WHEN YOU QUIT AND START DCLOCK AGAIN. V1.3 Nov 1994 o OK, the dragbar switching was not very elegant. Now you can turn the dragbar on and off without leaving the program. o Got rid of the 'Snapshot position' menu item. Now 'Save preferences' saves the current position, too. o I rearranged the menus to a somewhat more logical order. o 'Alarm command' and 'Timer command' now use the SystemTagList() function. A console window is opened as stdin/stdout for the executed program, so you can actually \_see\_ it's output if you started DClock from the Workbench. Nice, isn't it?

V1.4 Dec 1994 o 12 hour AM/PM mode added.

V1.5 Dec 1994 o (I should actually be preparing for my exams... :)

- o Little bug fixed: You could deadlock DClock by immediately quitting it after startup (this was only theoretical as you had no chance to immediately quit DClock because the window was not activated).
- o OS3.0+ users now get white menus.
- o Date function added. If the 24H mode is active, the date is displayed as DD.MM.YYYY. Otherwise day and month are swapped (i.e. MM.DD.YYYY). I hope this suits your needs.
- o New menu item 'Activate' added.
- o New menu shortcuts added

#### <span id="page-8-0"></span>**1.8 DClock - The t-shirt**

Just kidding ;)